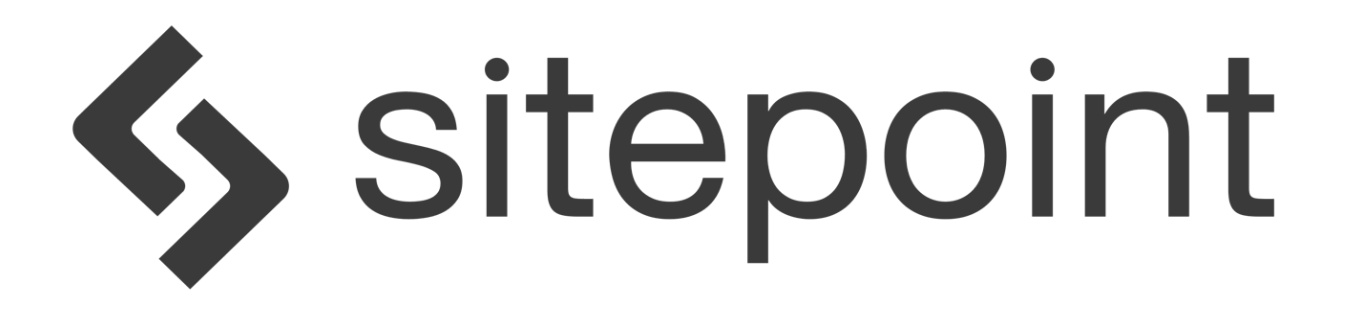

# SitePoint Base Theme

Thanks for choosing our SitePoint WordPress Base Theme.

Read below to find out more about what you can do with the theme, and how to install and customize it.

### About this Theme

SitePoint Base Theme is a clean, fast and simple platform for creating beautiful, responsive custom WordPress themes. It's a simple starter theme built on HTML5 & CSS3. At its core is a fluid, responsive grid based on percentages. This means not only is it flexible, it's extremely easy to customise.

It incorporates a set of common templates, support for WordPress Post Formats and the gorgeous, retina friendly Font Awesome icon font. SitePoint Base Theme is WooCommerce compatible, Multilingual Ready (WPML) and translateable. It's also compatible with a wide range of popular page builders such as Visual Composer, Beaver Builder, Divi Builder, SiteOrigin Page Builder and the Elementor Page Builder.

If you do decide to use a child theme with SitePoint Base, there's no need to use CSS @import or even enqueue the parent stylesheet. SitePoint Base will automatically enqueue the parent stylesheet for you. Cool eh!

SitePoint's base is a fluid, responsive grid based on percentages. It uses [Normalize](https://github.com/necolas/normalize.css) to make sure that browsers render all elements more consistently and [Modernizr](http://modernizr.com/) for detecting HTML5 and CSS3 browser capabilities along with some default stylings from HTML5 Boilerplate. It also incorporates the gorgeous [Font Awesome](http://fortawesome.github.io/Font-Awesome/) icon font by Dave Gandy.

The main navigation uses the standard WordPress menu. Support for dropdown menus is included by default. If you'd like to envoke a button toggle for the main navigation menu on small screens, simply uncomment the two lines from the sitepointbase\_scripts\_styles() function within functions.php to register and enqueue the necessary javascript file.

If you're looking to build an eCommerce website, SitePoint Base supports the excellent WooCommerce plugin, straight out of the box.

### Support

Have questions or need some help? Get in touch and we'll be happy to assist.

You can access support by visiting our [Theme Support Forum](https://www.sitepoint.com/community/c/themes-support)

### Using WordPress

To install this theme you will need to have WordPress installed. Preferably WordPress 4.5 or higher.

You can find out more about installing the WordPress platform at the WordPress Codex:

[http://codex.WordPress.org/Installing\\_WordPress](http://codex.wordpress.org/Installing_WordPress)

### Installing the Theme

There are two ways to install your theme.

The first way is to upload the theme zip file that you downloaded.

Alternatively, the theme can be installed by manually uploading the files to the themes folder using an FTP application.

Use the following instructions to install and activate SitePoint Base Theme using your preferred method.

#### Install by uploading the theme zip file

- 1. Click on the Appearance > Themes menu option in the WordPress Dashboard
- 2. Click the Add New button at the top of the page
- 3. Click the Upload Theme button at the top of the page
- 4. Browse to the file location where you saved the zip file (most likely Downloads) and select the file and click Open
- 5. Click the Install Now button
- 6. Once the theme has been installed, click the Activate link

#### Manual installation

- 1. Unzip the files from the SitePoint Base Theme zip file that you have downloaded
- 2. Upload the SitePoint Base Theme folder to your /wpcontent/themes/directory
- 3. Click on the Appearance > Themes menu option in the WordPress Dashboard
- 4. Click the Activate link below the SitePoint Base Theme preview thumbnail

#### Installing Plugins

Note that plugins will also need to be installed and activated. Follow the prompts.

### Customising Your Theme

Since SitePoint Base is a starter theme to kick off your own awesome theme, the first thing you want to do is copy the SitePoint Base folder and change the name to something else. You'll then need to do a three-step find and replace on the name in all the templates.

- 1. Search for SitePoint Base inside single quotations to capture the text domain.
- 2. Search for sitepointbase\_ to capture all the function names.
- 3. Search for SitePoint Base with a space before it to replace all the occurrences of it in comments.

(You'd replace this with the capitalized version of your theme name.)

or, to put it another way…

Search for:'sitepoint-base' Replace with:'yourawesomethemename' Search for:sitepointbase\_ Replace with:yourawesomethemename\_ Search for: SitePoint Base Replace with: YourAwesomeThemeName

Lastly, update the stylesheet header in style.css.

#### **Templates**

SitePoint includes a set of your most common theme templates, including templates for Full-Width pages, Left Sidebar, Right Sidebar (default), Front-Page, Tag, Categories, Authors, Search, Posts Archive and 404.

If you're using one of the many page builder plugins that are available, such as Visual Composer, Beaver Builder, Divi Builder, SiteOrigin Page Builder or the Elementor Page Builder, try using the Page Builder Full-Width Template or the Page Builder Boxed Template. The Page Builder Full-Width Template is a true full browser width template while the Page Builder Boxed Template contains your content in a boxed layout. If you want a completely blank full-width page with no header or footer sections, such as for a landing page, then there is also a Page Builder Blank Template. Depending which Page Builder plugin that you're using, you may find that one template provides a better layout than the other.

#### Post Formats

All the standard WordPress Post Formats are supported. These include; Aside, Gallery, Link, Image, Quote, Status, Video, Audio, Chat and of course, your standard post.

#### **Widgets**

Widgets are a great way of adding extra content to your site and SitePoint Base has a whole assortment of them.

Main Sidebar: Appears in the sidebar on posts and pages Blog Sidebar: Appears in the sidebar on the blog and archive pages only Single Post Sidebar: Appears in the sidebar on single posts only Page Sidebar: Appears in the sidebar on pages only

The Footer Widget areas are dynamic! You can use up to four of these and they'll magically space themselves out evenly. For example, if you only add widgets into the First Footer Widget Area, then it will expand the full width of the page. However, if you add widgets to all four Footer Widget Areas, they'll magically space themselves out over four equal columns.

First Footer Widget Area: Appears in the footer sidebar Second Footer Widget Area: Appears in the footer sidebar Third Footer Widget Area: Appears in the footer sidebar Fourth Footer Widget Area: Appears in the footer sidebar

#### Custom Logo

The site logo can be easily changed using the site logo feature. You change this in Appearance > Customize > Site identity

#### Custom Header

The page header can be easily changed using the Custom Header feature. You change this in Appearance > Customize > Header Image

#### Custom Background

The background pattern can be changed using the Custom Background feature. You change this in Appearance > Customize > Background Image

#### Multilingual Ready (WPML)

Using the WordPress Multilingual Plugin (WPML) it's now easy to build multilingual sites. With WPML you can translate pages, posts, custom types, taxonomy, menus and even the theme's texts.

#### WooCommerce Support

WooCommerce is a WordPress eCommerce toolkit that helps you sell anything. Beautifully. Turn your website into a powerful eCommerce site by installing the WooCommerce plugin by WooThemes.

### About the License

SitePoint is licensed under the [GNU General Public License version 2](http://www.gnu.org/licenses/old-licenses/gpl-2.0.html).

This program is free software; you can redistribute it and/or modify it under the terms of the GNU General Public License as published by the Free Software Foundation; either version 2 of the License, or (at your option) any later version.

### **Credits**

#### Contributors: ahortin

Tags: one-column, two-columns, right-sidebar, custom-background, customheader, custom-logo, custom-menu, editor-style, featured-image-header,

featured-images, full-width-template, microformats, post-formats, sticky-post, theme-options, threaded-comments, translation-ready Requires at least: 4.5 Tested up to: 4.6 Stable tag: 1.0 License: GPLv2 or later License URI:<http://www.gnu.org/licenses/gpl-2.0.html>

SitePoint Base is packed full of the following wholesome goodness:

- [Unsemantic,](http://unsemantic.com/) which is licensed under GPL and MIT license
- [Modernizr,](http://modernizr.com/) which is licensed under the MIT license
- [Normalize.css,](https://github.com/necolas/normalize.css) which is licensed under the MIT license
- jOuery Validation which is dual licensed under the MIT license and GPL licenses

SitePoint Base includes the following awesomeness:

- [Font Awesome](http://fortawesome.github.io/Font-Awesome) icon font, which is licensed under SIL Open Font License and MIT License
- [Open Sans font](https://fonts.google.com/specimen/Open+Sans), which is licensed under Apache License Version 2.0
- [Dosis,](https://fonts.google.com/specimen/Dosis) which is licensed under SIL Open Font License 1.1

## Changelog

 $= 1.0 =$ 

- Initial version
- © Copyright SitePoint 2016. All Rights Reserved.